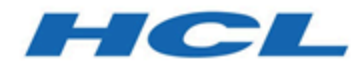

### **Unica Journey 12.1.0.3 - Notes sur l'édition**

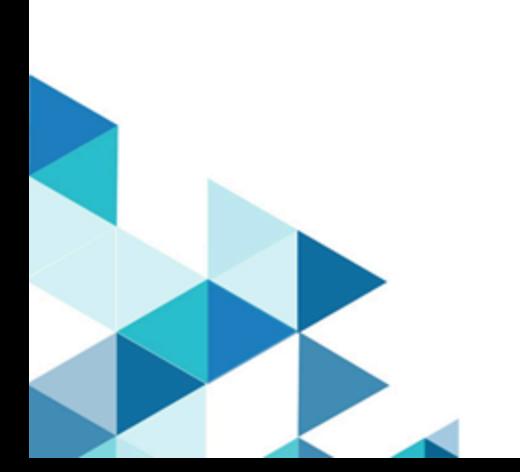

## **Contents**

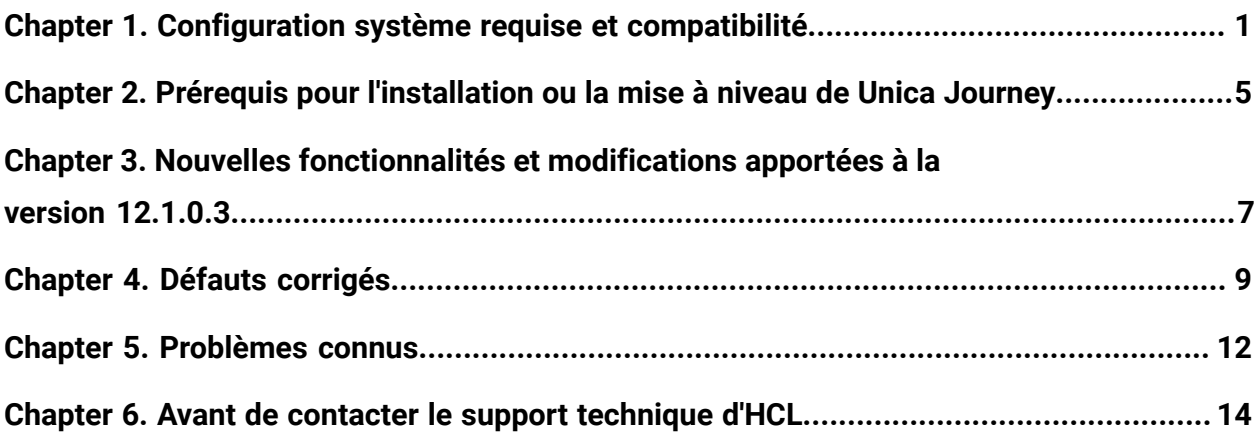

# <span id="page-2-0"></span>Chapter 1. Configuration système requise et compatibilité

Unica Journey fait partie de la suite de produits Unica. Unica Journey version 12.1.0.3 requiert Unica Platform 12.1.0.3.

### **Où trouver des informations complètes sur la configuration système requise et la compatibilité**

Pour obtenir une liste des versions du produit Unica compatibles avec Unica Journey et une liste des conditions requises relatives aux produits tiers pour ce produit, voir le document intitulé Environnements logiciels recommandés et configuration système minimale requise.

Vous pouvez également consulter ce document en sélectionnant **Aide > Documentation** sur le produit lorsque vous êtes connecté à Unica.

### **Conditions d'utilisation d' Unica Journey**

Avant d'utiliser Unica Journey, vérifiez que l'environnement est conforme à ce qui suit.

- Pour améliorer l'expérience de l'utilisateur, utilisez au minimum un écran de 21 pouces.
- Pour améliorer l'expérience de l'utilisateur, définissez la résolution 1 600 x 900. Si vous utilisez une résolution inférieure, certaines informations risquent de ne pas s'afficher correctement. Si vous utilisez une résolution inférieure, agrandissez au maximum la fenêtre du navigateur pour afficher plus de contenu.
- Il est préférable d'utiliser une souris pour naviguer dans l'interface utilisateur.
- N'utilisez pas les boutons du navigateur. Par exemple, évitez d'utiliser les boutons Précédent et Suivant. A la place, utilisez les commandes qui se trouvent dans l'interface utilisateur.
- La présence d'un logiciel de blocage d'incrustation sur la machine client peut empêcher Unica Journey de fonctionner correctement. Pour optimiser les résultats, désactivez ce logiciel lorsque vous exécutez Unica Journey.
- Vérifiez que l'environnement technique répond à la configuration système minimale et aux plateformes compatibles. Pour plus d'informations, voir le document Environnements logiciels recommandés et configuration système minimale requise.
- Utilisez le navigateur et les versions correctes. Pour plus d'informations, voir le document Environnements logiciels recommandés et configuration système minimale requise.
- Effacez le cache du navigateur après l'installation. Cette opération ne doit être exécutée qu'une seule fois après la mise à jour de l'application.

**A Important:** N'employez aucune autre méthode pour ouvrir plusieurs sessions. Par exemple, n'ouvrez pas un nouvel onglet ; n'ouvrez pas d'autre session de navigateur depuis le menu Démarrer ou l'icône du bureau, et n'utilisez pas **Fichier > Nouvelle fenêtre** dans Microsoft Internet Explorer. Ces méthodes peuvent endommager les informations affichées dans l'application.

#### **Unica Journey Organisation de la documentation d'**

Unica Journey fournit une documentation qui aide les utilisateurs, tels que les spécialistes du marketing, les administrateurs et les développeurs, à se familiariser avec les fonctionnalités du produit.

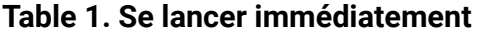

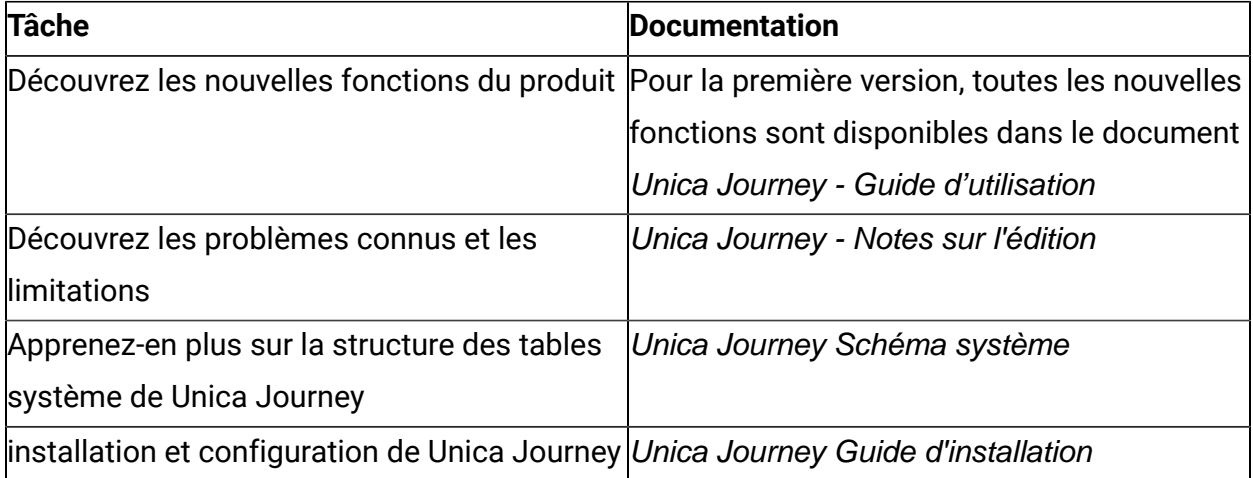

#### **Table 2. Installation et configuration Unica Link**

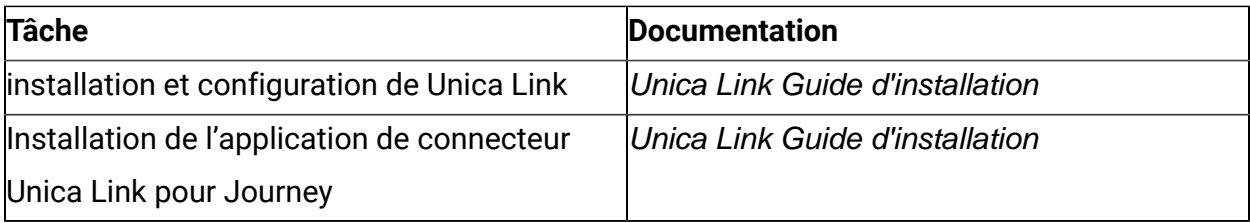

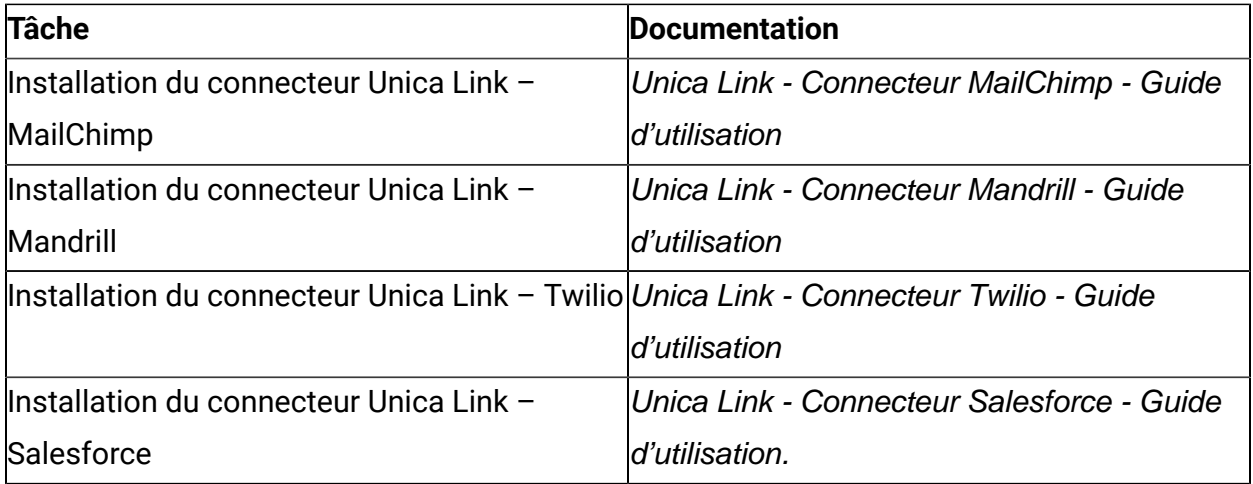

#### **Table 3. Intégration de Unica Campaign à d'autres produits HCL**

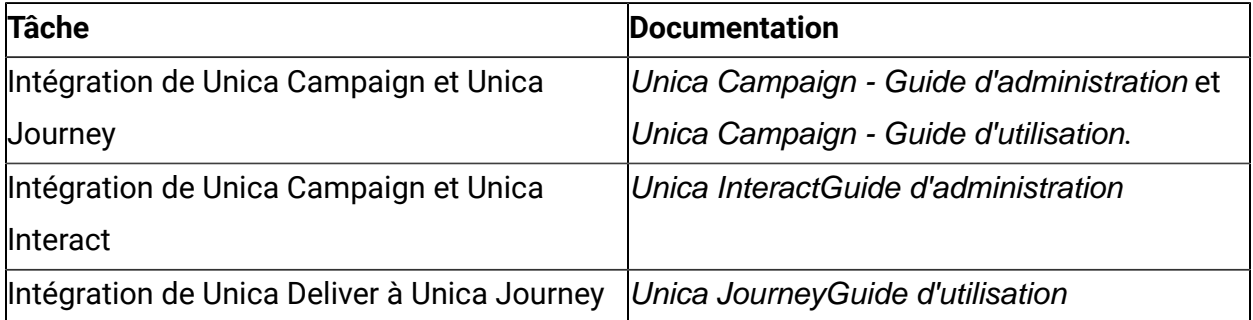

#### **Table 4. Obtenir de l'aide**

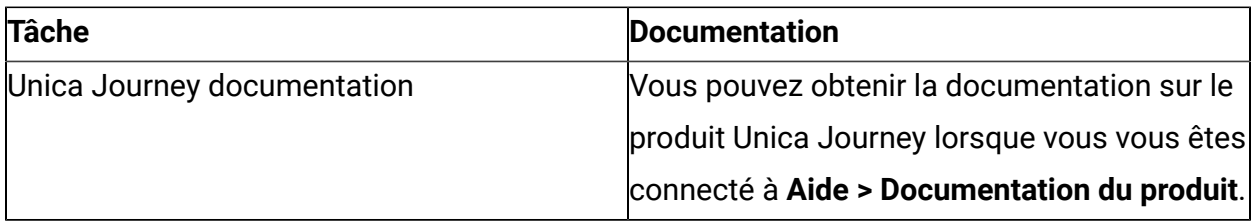

#### **Unica Journey lorsqu'il est installé avec d'autres produits de la suite Unica**

Avant de commencer l'installation de Unica Journey, vous pouvez vous référer aux sections ci-dessous pour planifier l'installation de Journey.

#### **Unica Journey moteurs de distribution pour les e-mails**

Unica Journey prend en charge Unica Deliver et Unica Link pour la distribution de courrier électronique. Vous pouvez utiliser n'importe laquelle de ces intégrations conformément à vos exigences. Consultez la section de plan de documentation pour obtenir la liste des documents appropriés à consulter au sujet de cette intégration.

#### **Unica Journey support de pile**

Le support produit de la suite Unica pour des logiciels tiers tels que les bases de données, les systèmes d'exploitation, les serveurs d'applications, etc., n'est pas exactement le même que celui d'Unica Journey. Veuillez consulter le guide Environnements logiciels recommandés et configuration système minimale requise.

Par exemple, si vos produits Unica existants sont installés dans la pile comme ci-dessous :

- Système d'exploitation AIX 7.1
- Serveur d'applications WebSphere
- Base de données DB2

Vous pouvez installer Unica Journey sur des environnements pris en charge, comme indiqué dans le manuel Environnements logiciels recommandés et configuration système minimale requise, et il est compatible avec les produits Unica existants.

#### **Mise à niveau des produits Unica et installation de Journey**

Si vous effectuez une mise à niveau depuis une version du produit Unica antérieure vers la version 12.1.0.3, vous pouvez terminer votre mise à niveau puis installer Unica Journey 12.1.0.3.

### **Où trouver de la documentation**

Cette documentation est disponible ici.

- PDF : [http://doc.unica.com/products/index.php?](http://doc.unica.com/products/index.php?showFolder=RW50ZXJwcmlzZQ==&folder=aW50ZXJhY3QvMTJfMV8w) [showFolder=RW50ZXJwcmlzZQ==&folder=aW50ZXJhY3QvMTJfMV8w](http://doc.unica.com/products/index.php?showFolder=RW50ZXJwcmlzZQ==&folder=aW50ZXJhY3QvMTJfMV8w)
- Aide en ligne : <https://help.hcltechsw.com/unica/Journey/en/12.1.0/index.html>

# <span id="page-6-0"></span>Chapter 2. Prérequis pour l'installation ou la mise à niveau de Unica Journey

Avant d'installer la version 12.1.0.3 de Unica Journey, vous devez vous assurer que quelques prérequis sont respectés.

Si vous êtes un nouvel utilisateur et que vous avez une base de données HCL OneDB, MariaDB ou Microsoft SQL Server, vous pouvez installer directement Unica Journey 12.1.0.3. Assurez-vous que la version 12.1.0.3 de Unica Platform fonctionne correctement.

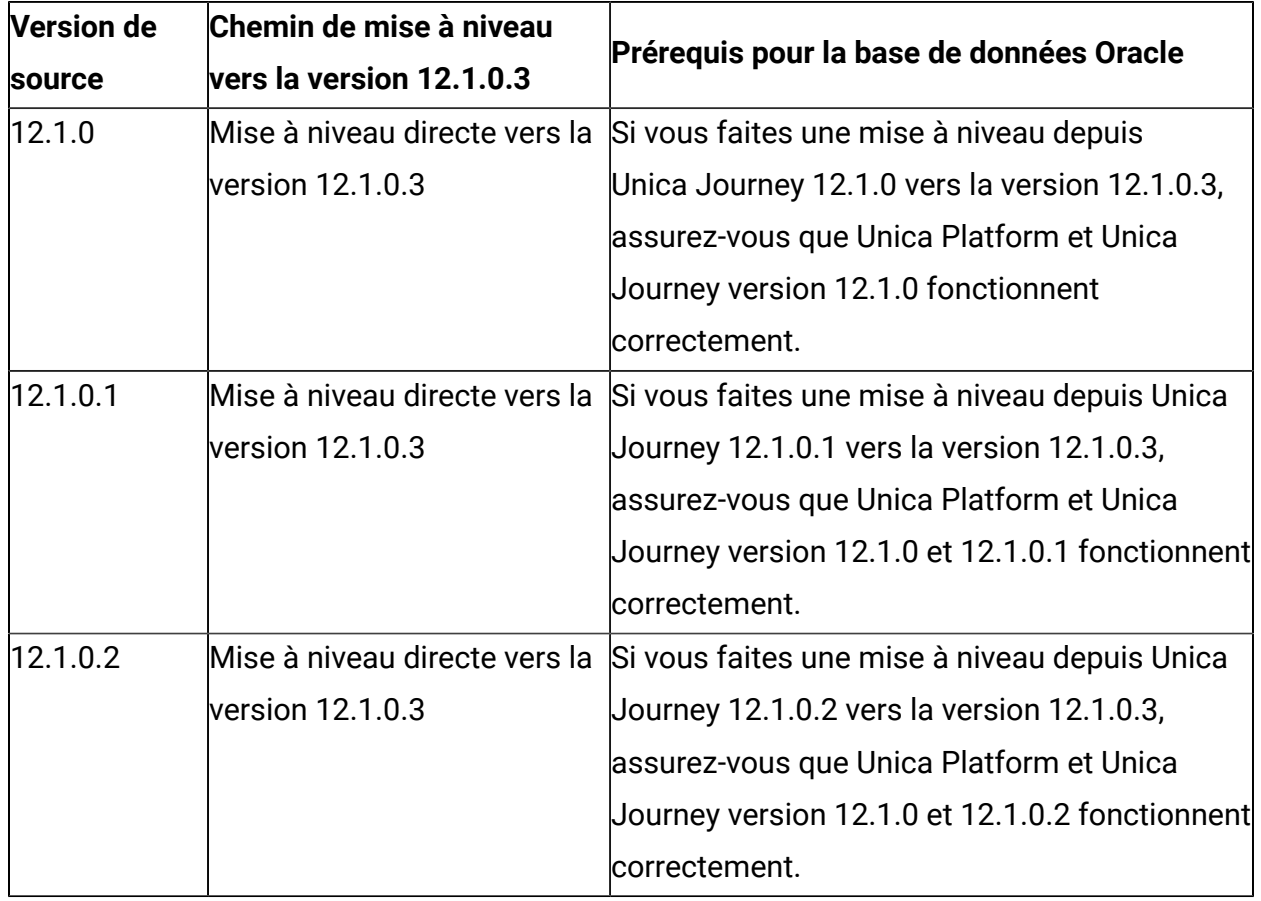

Le chemin de mise à niveau pris en charge pour Unica Journey 12.1.x.x est le suivant :

Les prérequis pour l'installation ou la mise à niveau de Unica Journey sont les suivants :

1. Assurez-vous que tous les utilisateurs sont déconnectés.

- 2. Arrêtez Unica Journey, Unica Platform et toutes les applications qui sont déployées avec. Arrêtez également tous les autres composants, par exemple Journey Engine, serveur Kafka, etc.
- 3. Annulez le déploiement de l'application Web Unica Platform et Unica Journey depuis le serveur d'applications.
- 4. Arrêtez le serveur d'applications et nettoyez le cache du serveur d'applications. Pour plus d'informations, voir Nettoyage du cache du serveur [d'applications](#page-7-0) Apache Tomcat [\(on page 6\)](#page-7-0).
- 5. Sauvegardez la base de données Unica Platform et Unica Journey et le répertoire du système de fichiers dans un répertoire temporaire.

### <span id="page-7-0"></span>Nettoyage du cache du serveur d'applications Apache Tomcat

- 1. Accédez à l'emplacement d'instance utilisé pour Unica Journey. Par exemple, /opt/ Tomcat/instance1.
- 2. Supprimez le contenu des dossiers webapps et work.

# <span id="page-8-0"></span>Chapter 3. Nouvelles fonctionnalités et modifications apportées à la version 12.1.0.3

Dans Unica Journey 12.1.0.3, nous avons introduit de nouvelles fonctions et nous avons apporté des modifications à certaines fonctions ou fonctionnalités existantes.

La liste suivante mentionne la prise en charge des nouvelles plateformes, dans Unica Journey 12.1.0.3 :

- Prend en charge HCL OneDB en tant que base de données système. Pour plus d'informations sur l'installation d'Unica Journey 12.1.0.3 avec des tables système sur HCL OneDB, voir Unica Journey - Guide d'installation pour OneDB
- Prend en charge SQL Server et MariaDB en tant que base de données système. Pour plus d'informations sur l'installation d'Unica Journey 12.1.0.3 avec des tables système sur SQL Server et MariaDB, voir Unica Journey - Guide d'installation.
- Prend en charge Kafka sur le système d'exploitation Windows. Pour configurer Kafka sur le système d'exploitation Microsoft Windows, reportezvous à la note technique suivante : [https://support.hcltechsw.com/csm?](https://support.hcltechsw.com/csm?id=kb_article&sysparm_article=KB0085551) [id=kb\\_article&sysparm\\_article=KB0085551](https://support.hcltechsw.com/csm?id=kb_article&sysparm_article=KB0085551)

La liste suivante mentionne les nouvelles fonctionnalités et les modifications apportées aux fonctionnalités existantes dans Unica Journey 12.1.0.3 :

- Journey prend en charge trois nouvelles bases de données : MariaDB, OneDB et SQL Server.
- Introduction de l'écran de rapport
	- L'écran de récapitulatif affiche la zone de conception de Journey, ainsi que les détails de point de contact.
	- Les performances des e-mails et des SMS peuvent être suivies.
	- Affichez le rapport de progression des objectifs sous forme graphique.
	- Affichez le nombre d'audiences provenant de différentes sources d'entrée.
- Amélioration de la création d'un parcours Journey
- Des jalons peuvent être ajoutés lors de la création d'un parcours Journey. Un maximum de sept jalons peuvent être ajoutés à un parcours Journey.
- Amélioration de la source d'entrée
	- Les sources d'entrée Unica Interact et Unica Discover sont créées pour intégrer les données Interact et Discover respectives à Journey.
- Amélioration des objectifs de parcours Journey
	- Plusieurs objectifs peuvent être vus et ajoutés à un parcours Journey. Un maximum de 15 objectifs peuvent être ajoutés à un parcours Journey.
	- Des objectifs basés sur les ventes peuvent être créés.
	- Les performances historiques des objectifs peuvent être suivies.
	- Les objectifs ajoutés peuvent être modifiés.
	- Les objectifs peuvent être permutés.
- Journey prend désormais en charge le point de contact Adtech
- Introduction de la journalisation centralisée au mouvement d'audience de trace
- Intégration du canal SMS Journey à Deliver

# <span id="page-10-0"></span>Chapter 4. Défauts corrigés

Les défauts suivants ont été corrigés dans Unica Journey 12.1.0.3.

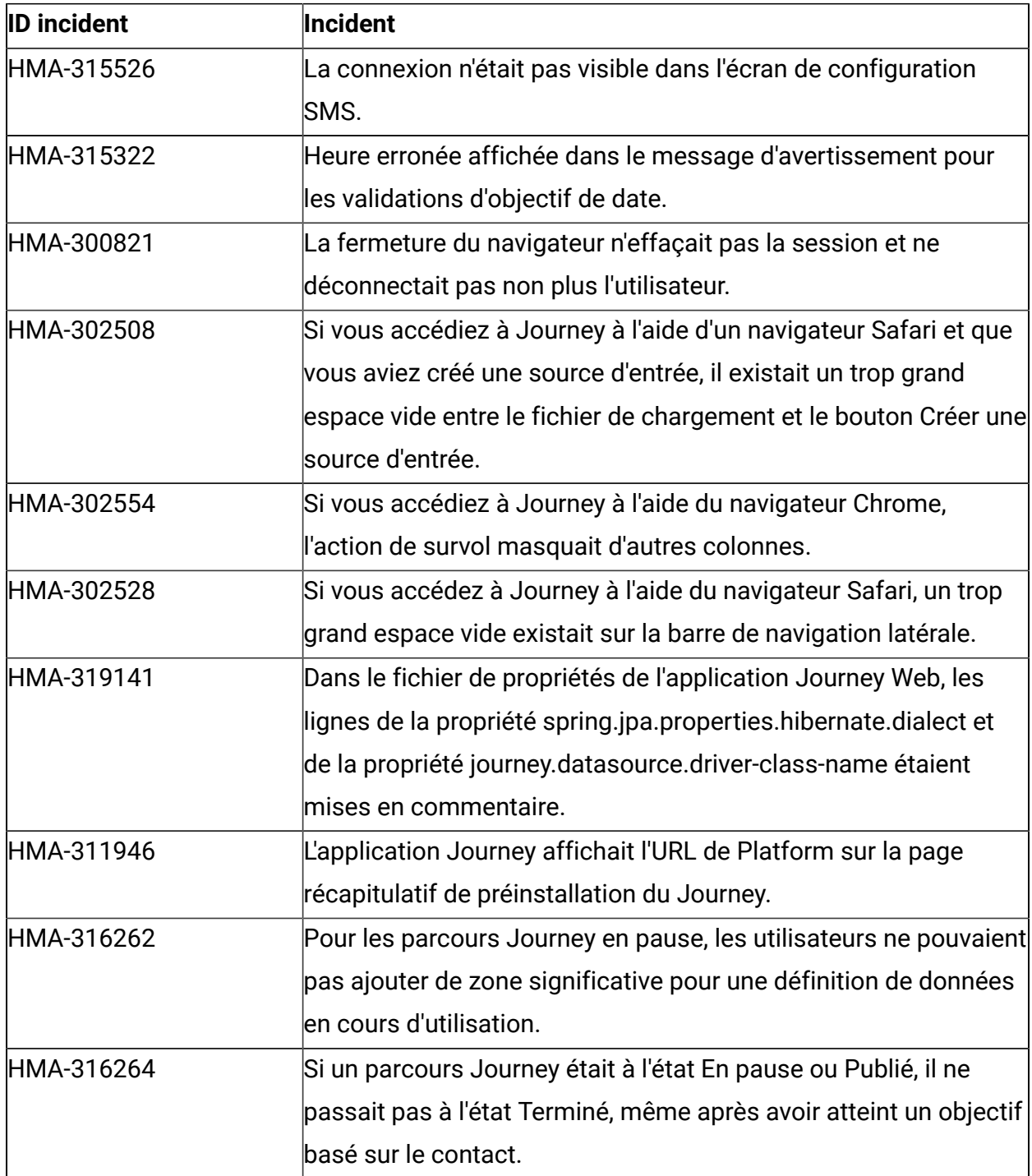

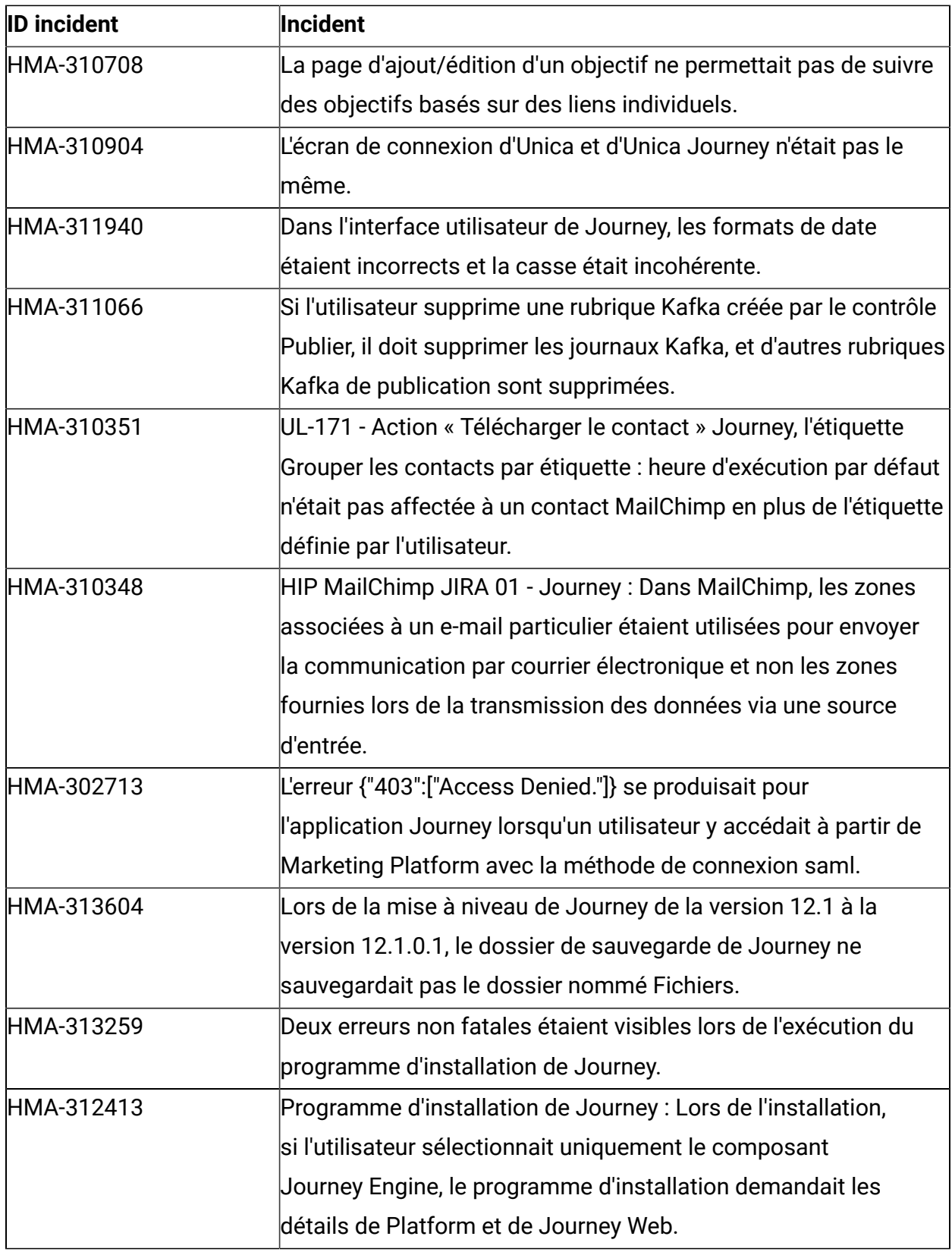

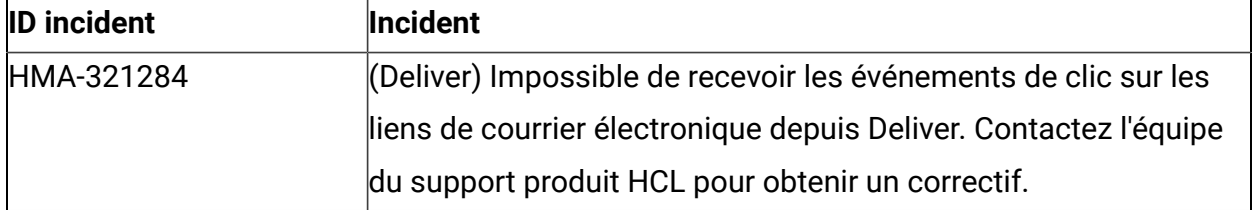

# <span id="page-13-0"></span>Chapter 5. Problèmes connus

Le tableau suivant répertorie les problèmes connus dans Unica Journey 12.1.0.3 :

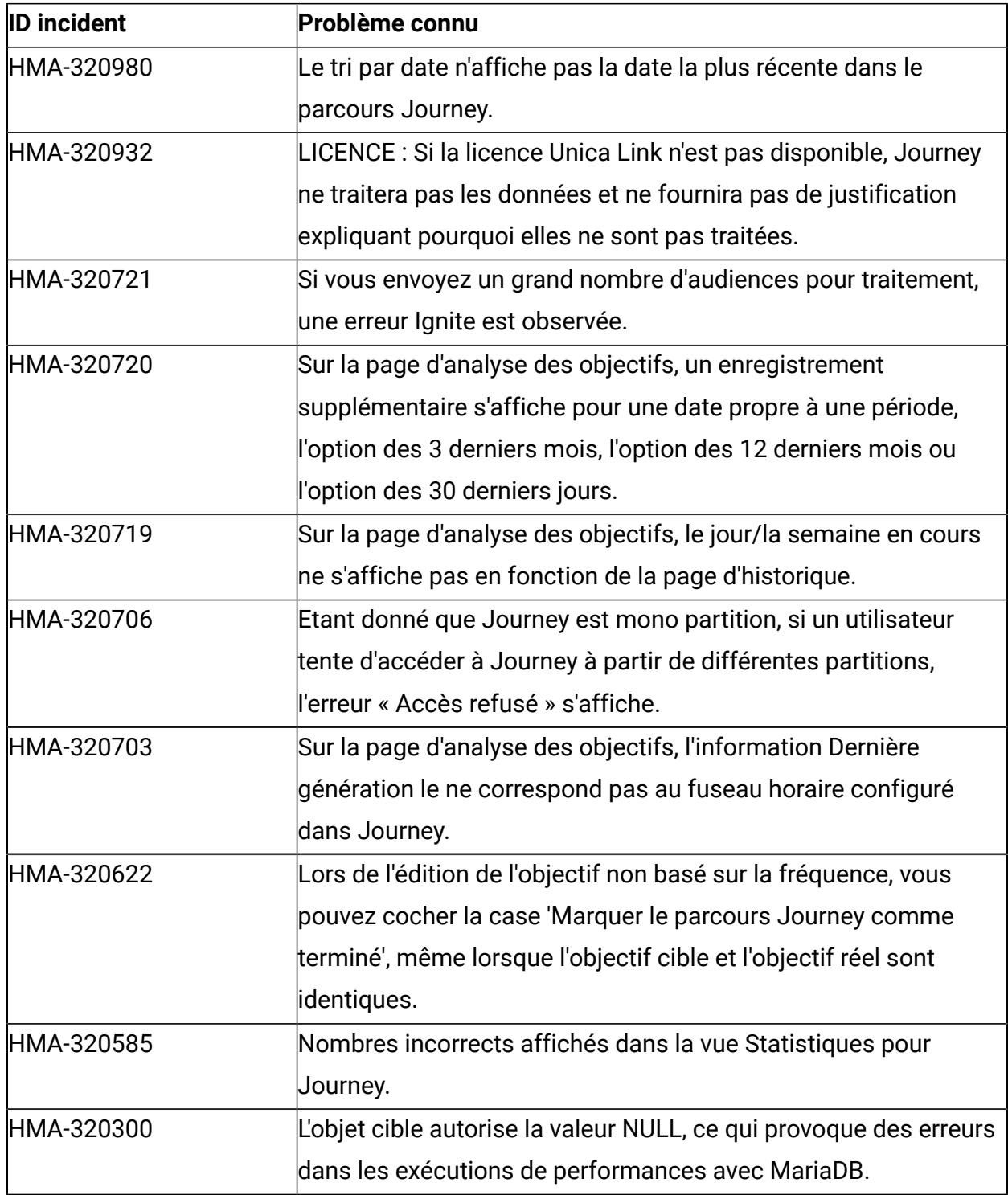

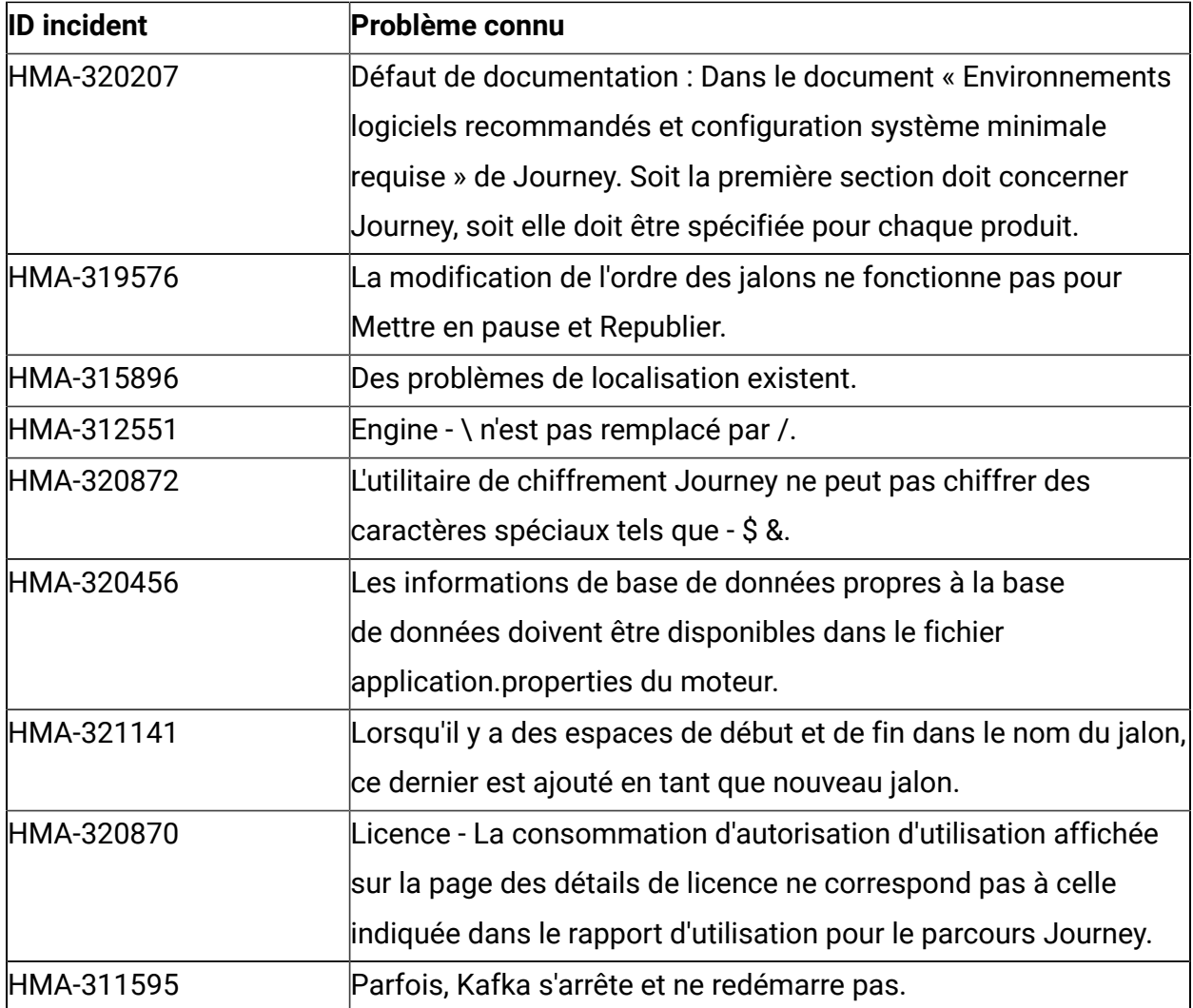

# <span id="page-15-0"></span>Chapter 6. Avant de contacter le support technique d'HCL

Si vous rencontrez un problème que vous ne parvenez pas à résoudre en consultant la documentation, le correspondant désigné pour le support technique de votre entreprise peut contacter le support technique d'HCL. Utilisez les instructions de cette section pour garantir la résolution efficace de votre problème.

Si vous n'êtes pas le correspondant désigné pour le support technique HCL dans votre société, contactez l'administrateur pour plus d'informations.

### **Informations à réunir**

Avant de contacter le support technique d'HCL, rassemblez les informations suivantes :

- Une brève description de la nature du problème rencontré
- Les messages d'erreur détaillés s'affichant lorsque le problème se produit
- La liste des étapes complètes permettant de reproduire l'erreur.
- les fichiers journaux, fichiers de session, fichiers de configuration et fichiers de données connexes
- Les informations sur l'environnement de votre système et de votre produit, que vous pouvez obtenir en procédant comme indiqué dans la section "Informations sur le système".

### **Informations système**

Lorsque vous appellerez le support technique d'HCL, vous devrez sans doute fournir des informations relatives à votre environnement.

Si le problème rencontré ne vous empêche pas de vous connecter, vous trouverez la plupart de ces informations sur la page **A propos de**, qui fournit des informations sur les applications HCL installées.

Pour accéder à la page **A propos de**, sélectionnez **Aide > A propos de**. Si vous ne pouvez pas accéder à la page **A propos de**, recherchez un fichier version.txt situé dans le répertoire d'installation de votre application.

#### **Informations de contact du support technique d'HCL**

Pour savoir comment contacter le support technique HCL, consultez le site Web de support technique HCL :

<https://www.hcltech.com/products-and-platforms/contact-support>